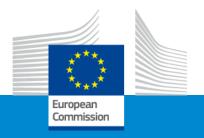

# Erasmus+ Capacity building in VET

Funding mechanisms

Online Info Session 7/12/2022

Silvia HOMBERGER (EACEA)

# Lump Sum and concept of work package

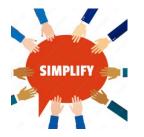

- Simplification Lump sum system focuses on performance, content and quality of the project (implemented activities, deliverables = work packages) and not on detailed financial reporting. Several categories of budget converted into a simple lump sum amount (fixed amount) per work package and per partner
- Budget based on work packages (WP)

#### A work package:

- Is a major sub-division of the project
- Having objectives, milestones and activities
- Having multiple deliverables

#### A work package is NOT:

- A single activity (e.g. conference)
- Period of time (e.g. first half year of your project)

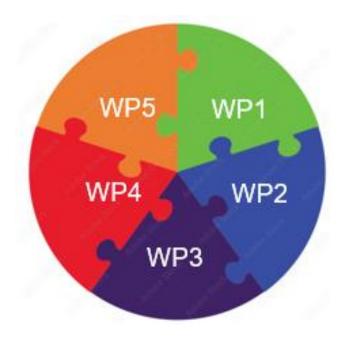

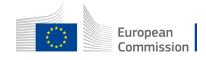

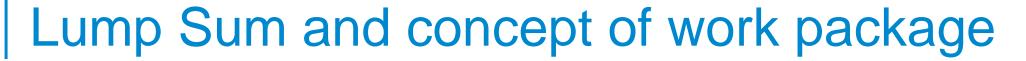

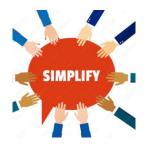

#### Number and type of work packages (WPs)

(see part B, section 4.2. Work packages and activities):

- Minimum 3 and maximum should be manageable (e.g.10)
- Minimum number + type:

• 1 - WP1 "Management and coordination activities"

2 - WP/s "Project activities"

Training, organisation of events, preparation and implementation, quality assurance etc.

• 3 - last WP "Impact and dissemination"

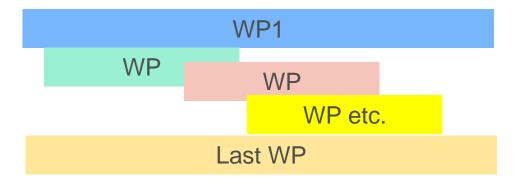

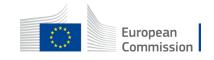

# Lump Sum and concept of work package

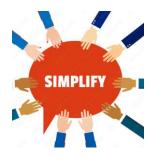

#### Evaluators:

- Assess budget" The extent to which the project is cost-effective and allocates appropriate resources to each activity"
- Recommendations on budget (if need be) to Evaluation Committee
- New During the application assessment, budget may be confirmed or modified:
  - Ineligible costs will be removed (outside eligibility period, activities already implemented, non eligible partnership etc.)

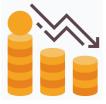

- Inflated costs will be reduced
- Budget/EU grant **fixed** during preparation of Grant Agreement. The amounts per partner per each WP will be **displayed in your Grant Agreement** (indicative date November 2023)

Assessment at FINAL **reporting** stage focused on delivery and completion of WPs (work packages) If you manage to **implement a WP**, you will receive the corresponding **amount** 

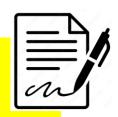

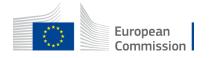

# Payments of an EU grant

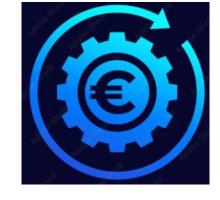

| First pre-financing | Second pre-financing | Balance payment |
|---------------------|----------------------|-----------------|
|                     | 1                    |                 |

| Duration     | Beginning of a project | Mid-term of a project (Progress report) | End of a project (Final report) |  |  |
|--------------|------------------------|-----------------------------------------|---------------------------------|--|--|
| 1 year       | 80%                    | na                                      | 20%                             |  |  |
| 2 or 3 years | 40%                    | 40%                                     | 20%                             |  |  |

The table shows percentage of an EU grant

If a financial capacity check of an applicant shows weak results

-> more than one/two pre-financing payment/s

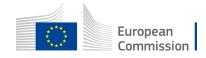

## Type of costs, basic documents and rules

E. Indirect costs 7% (rounded to zero decimals)

OTAL COSTS (A+B+C+D+E)

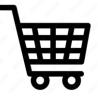

1. Programme Guide

(Page 335 - What are the funding rules? Page 412 – Check the financial conditions)

- 2. Annotated Model Grant Agreement
- 3. EU grant is maximum 80% of the estimated budget.

  Maximum EU grant: 400 000 EUR
- 4. 20% Contribution from sources other than the EU grant (own resources, financial contributions from third parties or income generated by the project)

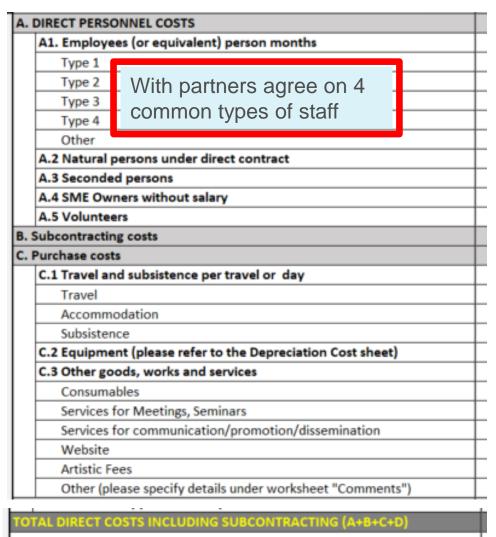

- 5. Use actual costs for all type of costs (estimation)
- 6. No percentage limits (for costs categories A, B or C)
- 7. Recommendation:
  Prepare your total budget
  with all actual costs and
  then transfer it
  to work packages with
  lump sum system. You
  will do it with the help (if
  need be) of calculating an
  average amounts of
  actual costs

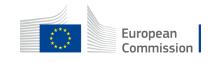

# Lump Sum Type II, the mechanism - example

LUMP SUM BASED

#### **BUDGET BASED**

|   |                  | Cost categories                                |               |                      |                            |              |                                         |              |                   |             |
|---|------------------|------------------------------------------------|---------------|----------------------|----------------------------|--------------|-----------------------------------------|--------------|-------------------|-------------|
|   |                  | Estimated eligible costs (per budget category) |               |                      |                            |              |                                         |              |                   |             |
|   |                  |                                                |               |                      | Direct costs               |              | Indirect costs                          |              |                   |             |
|   |                  | A. Perso                                       | nnel costs    | B.<br>Subcontracting | C. Purchase costs          |              |                                         |              | E. Indirect costs | Total costs |
|   |                  | A.1 Employees<br>(or equivalent)               | A.2Volunteers | B. Subcontracting    | C.1 Travel and subsistence |              | C.2 Equipment C.3 Other goods works and |              | E. Indirect costs |             |
|   |                  |                                                |               |                      | Travel                     | Subsistence  |                                         |              |                   |             |
|   | Forms of funding | Actual costs                                   | Actual costs  | Actual costs         | Actual costs               | Actual costs | Actual costs                            | Actual costs | Flat-rate costs   | <u> </u>    |
|   |                  |                                                |               |                      |                            |              |                                         |              |                   |             |
| ١ | /ictory          | 80.000                                         |               |                      |                            |              |                                         | 13.458       | 6.542             | 100.000     |
| 5 | Super Nova       | 140.000                                        | -             | -                    | -                          | -            | 30.000                                  | 16.916       | 13.084            | 200.000     |
| ٧ | Vidget Itd       | 90.000                                         |               |                      | -                          | -            |                                         | 3.458        | 6.542             | 100.000     |
|   | Total            | 310.000                                        | -             | -                    | -                          | -            | -                                       | 33.832       | 26.168            | 400.000     |

#### Work Packages

|                                      |                                                                 |                                                                  |                                                                  |                                                                      |                                                                 |                                                                      |                                                                  |                                                                      | _                                                               |                                   |
|--------------------------------------|-----------------------------------------------------------------|------------------------------------------------------------------|------------------------------------------------------------------|----------------------------------------------------------------------|-----------------------------------------------------------------|----------------------------------------------------------------------|------------------------------------------------------------------|----------------------------------------------------------------------|-----------------------------------------------------------------|-----------------------------------|
|                                      | ESTIMATED BUDGET (LUMP SUM BREAKDOWN) FOR THE ACTION            |                                                                  |                                                                  |                                                                      |                                                                 |                                                                      |                                                                  |                                                                      |                                                                 |                                   |
|                                      | Estimated EU contribution                                       |                                                                  |                                                                  |                                                                      |                                                                 |                                                                      |                                                                  |                                                                      |                                                                 |                                   |
|                                      |                                                                 |                                                                  |                                                                  |                                                                      | Estimated eligible l                                            | ump sum contribut                                                    | ions (per work paol                                              | kage)                                                                |                                                                 |                                   |
|                                      | WP1[name]                                                       | WP2 [name]                                                       | WP3 [name]                                                       | WP4 [name]                                                           | ₩P5 [name]                                                      | WP6 [name]                                                           | WP7 [name]                                                       | WP8 [name]                                                           | WP9 [name]                                                      | Maximum grant amount <sup>1</sup> |
| Forms of funding                     | /Lump sum<br>contribution // Financing<br>not linked to costs / | /Lump sum<br>contribution // Financin<br>g not linked to costs / | /Lump sum<br>contribution // Financin<br>g not linked to costs / | / Lump sum<br>contribution // Financi<br>ng not linked to<br>costs / | /Lump sum<br>contribution // Financing<br>not linked to costs / | / Lump sum<br>contribution // Financi<br>ng not linked to<br>costs / | /Lump sum<br>contribution // Financin<br>g not linked to costs / | / Lump sum<br>contribution // Financi<br>ng not linked to<br>costs / | /Lump sum<br>contribution // Financing<br>not linked to costs / |                                   |
|                                      | 5                                                               | b                                                                | ¢                                                                | d                                                                    | q                                                               | •                                                                    | 9                                                                | h.                                                                   | 1                                                               | l= a+b+c+d+e+f+g+h+i+j+<br>k      |
| Victory                              | 30 000                                                          | 20 000                                                           |                                                                  | 10 000                                                               |                                                                 |                                                                      |                                                                  |                                                                      | 20 000                                                          | 80 000                            |
| Super Nova                           | 20 000                                                          |                                                                  |                                                                  | 30 000                                                               | 30 000                                                          | 30 000                                                               |                                                                  | 20 000                                                               | 30 000                                                          | 160 000                           |
| Widget Itd                           | 20 000                                                          |                                                                  | 10 000                                                           |                                                                      |                                                                 |                                                                      | 50 000                                                           |                                                                      |                                                                 | 80 000                            |
| t.1 – [short name affiliated entity] |                                                                 |                                                                  |                                                                  |                                                                      |                                                                 |                                                                      |                                                                  |                                                                      |                                                                 |                                   |
|                                      |                                                                 |                                                                  |                                                                  |                                                                      |                                                                 |                                                                      |                                                                  |                                                                      |                                                                 |                                   |
| S – [short name associated partner]  |                                                                 |                                                                  |                                                                  |                                                                      |                                                                 |                                                                      |                                                                  |                                                                      |                                                                 |                                   |
| otal consortium                      | 70 000                                                          | 20 000                                                           | 10 000                                                           | 40 000                                                               | 30 000                                                          | 30 000                                                               | 50 000                                                           | 20 000                                                               | 50 000                                                          | 320 000                           |

80% of estimated total costs of 400 000 EUR

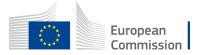

# Where is a model of a budget excel table

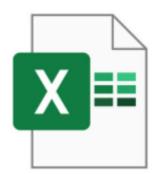

FTOP portal – Funding and tender opportunities portal

Capacity building in the field of Vocational education and training (VET) TOPIC ID: ERASMUS-EDU-2023-CB-VET General information General information Topic updates Topic description **Erasmus+ Programme (ERASMUS)** Conditions and documents Partner search announcements Capacity building in the field of Vocational Education and Training (VET) (ERASMUS-EDU-2023-CB-VET) Submission service Type of action Type of MGA Topic related FAQ **ERASMUS-LS ERASMUS Lump Sum Grants** ERASMUS Lump Sum Grant [ERASMUS-AG-LS] Get support Deadline model Planned opening date Deadline date Call information single-stage 29 November 2022 28 February 2023 17:00:00 Brussels time Call updates 5. Proposal templates, guidance and model grant agreements (MGA): Topic conditions and documents Standard proposal template Example of budget table Detailed budget table Guidance for actions using Lump Sum II (LS II) Call document Programme guide 2023 Guide for applicants Model Grant Agreement LS II

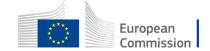

# Where to find your Budget table (Excel) once I start an online Submission process

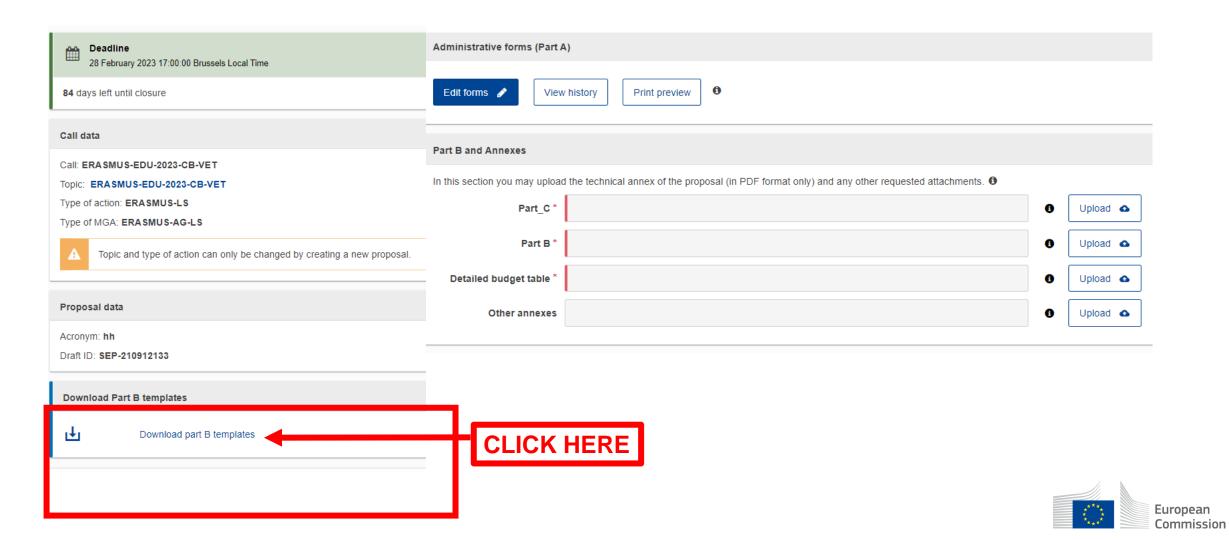

## 1. Where to find the Budget Excel table

#### Name

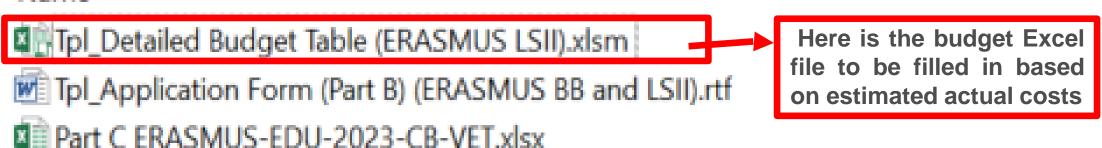

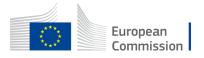

### 2. Presentation of the Excel table

[Varzian LUMP SUM II - ERASMUS - v3.6\_002, af 14/11/2022 18:00 ]

The document which will be created with format .XLSX will be saved in the same folder where this workbook .XLSM is currently placed.

#### Instructions

- 1 This workbook for Lump Sum calculation must be uploaded in the Submission system as a mandatory document in annex to the application.
  - Please note that if you do not upload the fully completed Excel workbook as an annex, the application cannot be submitted (the system will not allow you to submit).
- According to the Lump sum scheme, the lump sum for a Work Package (WP) will normally be paid only when the entire Work Package has been completed. Please take this into consideration while structuring your proposal. Work Packages should be designed in a way that enables the evaluator to clearly identify whether the action has been completed.
- 3 We recommend using Excel 2010 or more recent.
- 4 The only currency used in this worksheet is EURO.
- The first thing you need to do is to set the relevant Maximum Grant Amount (in row 34 of this sheet), and the maximum % of co-financing (in row 35, both in column E) applicable for the call.

This data can be found on the Portal under Topic Conditions and in the Call document.

- You then have to fill in **only** the following sheets: 'Beneficiaries List' 'Work Package list' 'BE XXX' (open test per Participating Organisation) 'Depreciation costs' (if your budget includes the purchase of equitment) and the last column of the 'Proposal Budget' sheet with the Requested EU Grant Amount
- 7 You first need to start filling in the sheet 'Beneficiaries list' where we are asked to enter all participants in the project including any Affiliated Entities.

To add beneficiaries, please double-click on 'Add beneficiary'; to add an affiliated entity, please, double-click on 'Add an Affiliated Entity'.

NOTE: the costs of Associated Partiers cannot appear in any part of this budget.

IOTE: the costs of Associated Posters cannot appear in any part of this bud

Read carefully the tab instructions where you will find the information needed to fill in this Excel file

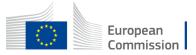

### 2. Presentation of the Excel table

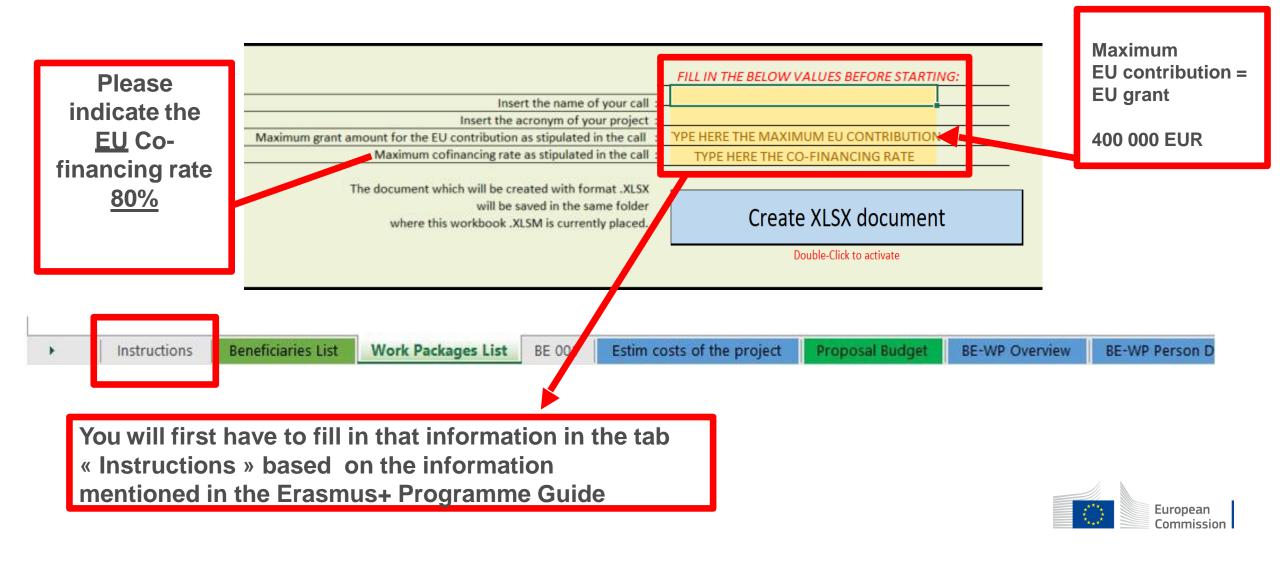

## 2. Presentation of the Excel table

You can customize here the categories of Employees that correspond to your organisation (example: Senior Staff, Junior Staff, ...). Please, note that this definition is common to all Work Packages for all Beneficiaries. A. DIRECT PERSONNEL COSTS Explain the A1. Employees (or equivalent) person months (you can change the types based on your structure) staff category Type 1 « Other » 🔻 Type 2 in the sheet Type 3 « Any comments » Other Instructions Beneficiaries List Work Packages List Estim costs of the project **Proposal Budget BE-WP Overview** BE-WP Person D BE 001 Any comments Agree with partners and mention the type of staff that wil be identical for all partners that will work on the project. You can split your staff in maximum 5 types (See slide further on 'tab BE

The document which will be created with format .XLSX will be saved in the same folder where this workbook .XLSM is currently placed.

#### Instructions

- This workbook for Lump Sum calculation must be uploaded in the Submission system as a mandatory document in Please note that if you do not upload the fully completed Excel workbook as an annex, the application cannot be submitted (the system will not allow you to submit).
- 2 According to the Lump sum scheme, the lump sum for a Work Package (WP) will normally be paid only when the entire Work Package has been completed. Please take this into consideration while structuring your proposal. Work Packages should be designed in a way that enables the evaluator to clearly identify whether the action has been completed.
- 3 We recommend using Excel 2010 or more recent.
- 4 The only currency used in this worksheet is EURO.
- The first thing you need to do is to set the relevant Maximum Grant Amount (in row 34 of this sheet), and the maximum % of co-financing (in row 35, both in column E) applicable for the call.

This data can be found on the Portal under Topic Conditions and in the Call document.

- 6 You then have to fill in only the following sheets: 'Beneficiaries List' 'Work Package list' 'BE XXX' (one sheet per Participating Organisation) - 'Depreciation costs' (if your budget includes the purchase of equipment) and the last column of the 'Proposal Budget' sheet with the Requested EU Grant Amount
- 7 You first need to start filling in the sheet 'Beneficiaries list' where you are asked to enter all participants in the project including any Affiliated Entities.

To add beneficiaries, please double-click on 'Add a Beneficiary'; to add an affiliated entity, please, double-click on

NOTE: the costs of Associated Partners cannot appear in any part of this budget.

- 8 Then you can fill in the sheet 'Work Packages list', where you are asked to enter all the Work Pack To add a work package, please double-click on 'Add a Work Package'.
- 9 Once you have completed the 'Beneficiaries List' and 'Work Package a sheets, or each time you add or remove a r a work-раскаде, you must gouple-click on one of the "Apply changes" buttons to generate the related sheets in the Excel workbook.

At this star your spreadsheet is ready to be edited Beneficiary by Beneficiary (BE XXX) for all the workpackages Work Packages List BE 001 BE 002 BE 003 Estim costs of the proi

These 4 tabs will have to be filled in in order for vour **Detailed** budget table to be complete, before uploading it into the **Submission** system

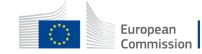

Depreciation Costs

E-WP Overview

Proposal Budget

**BE-WP Person Months** 

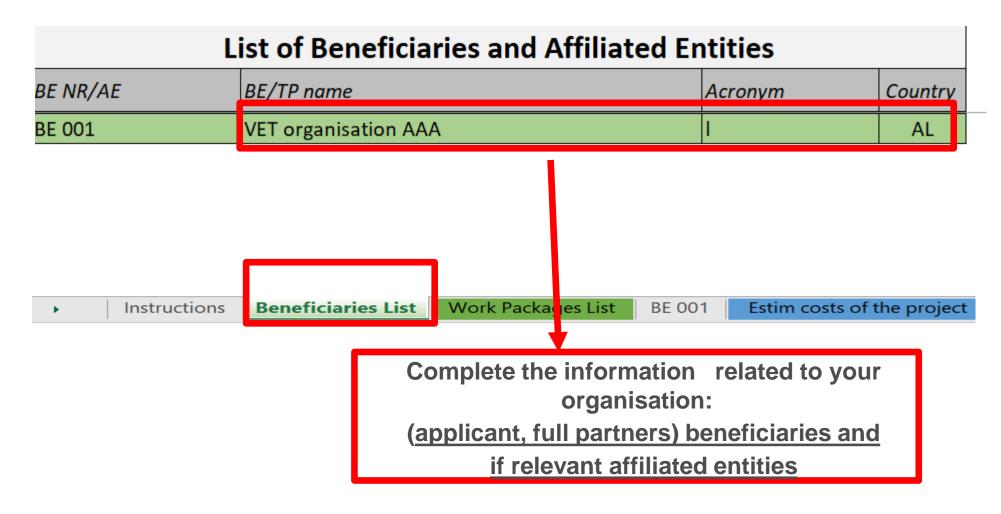

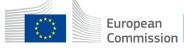

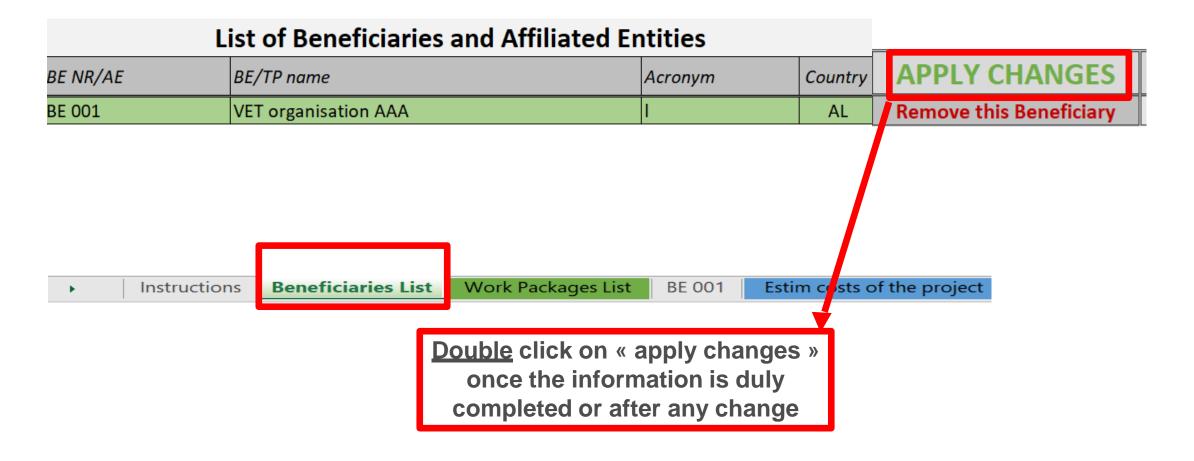

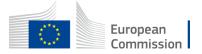

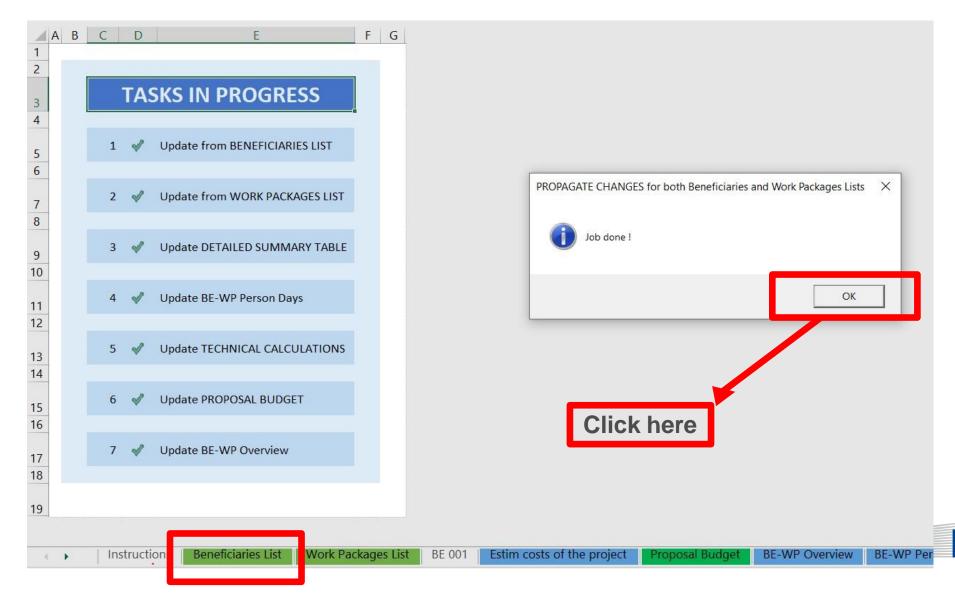

European Commission

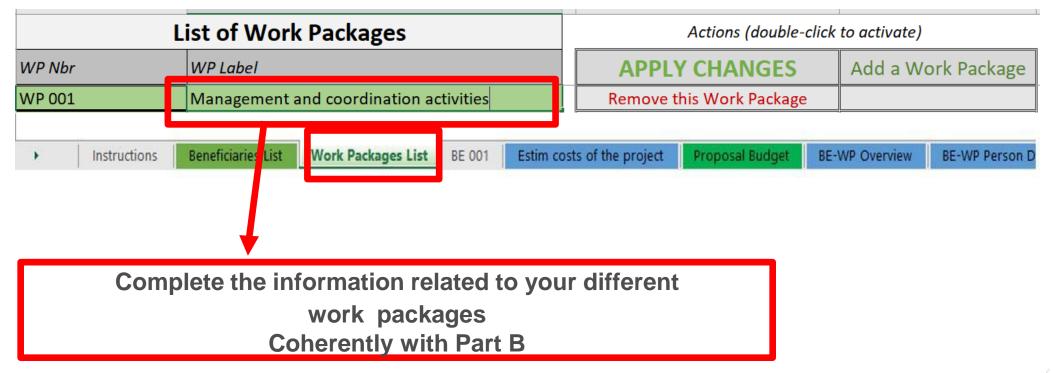

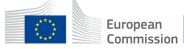

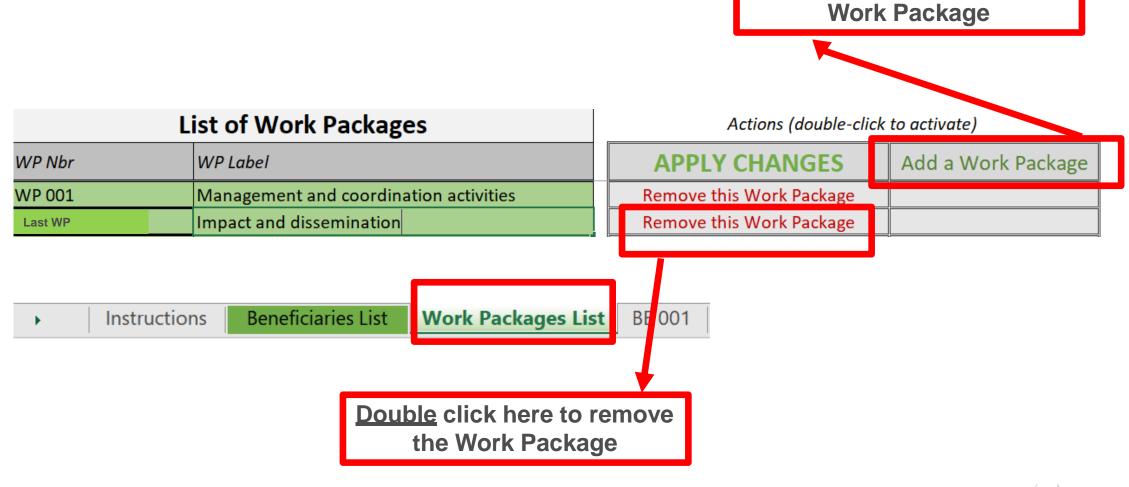

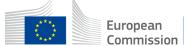

**Double** click here to add a

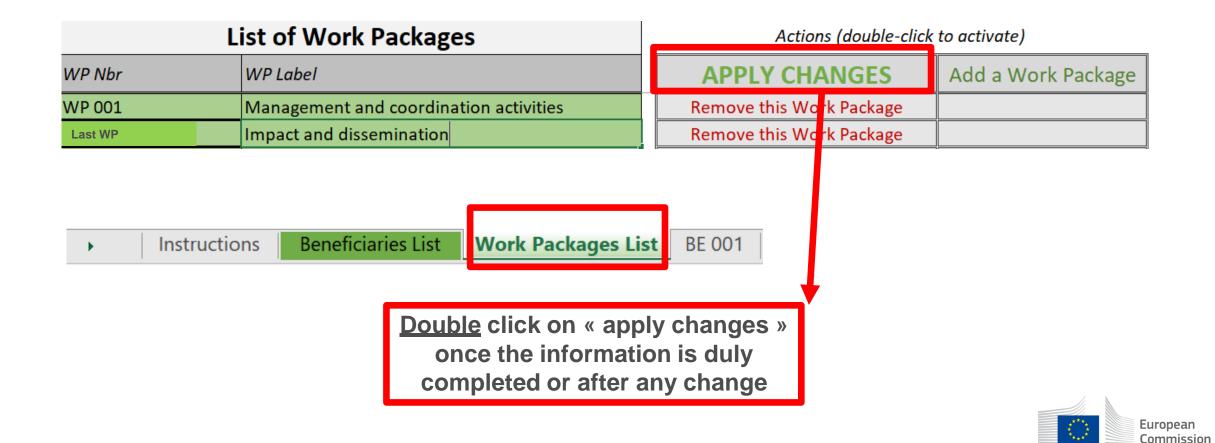

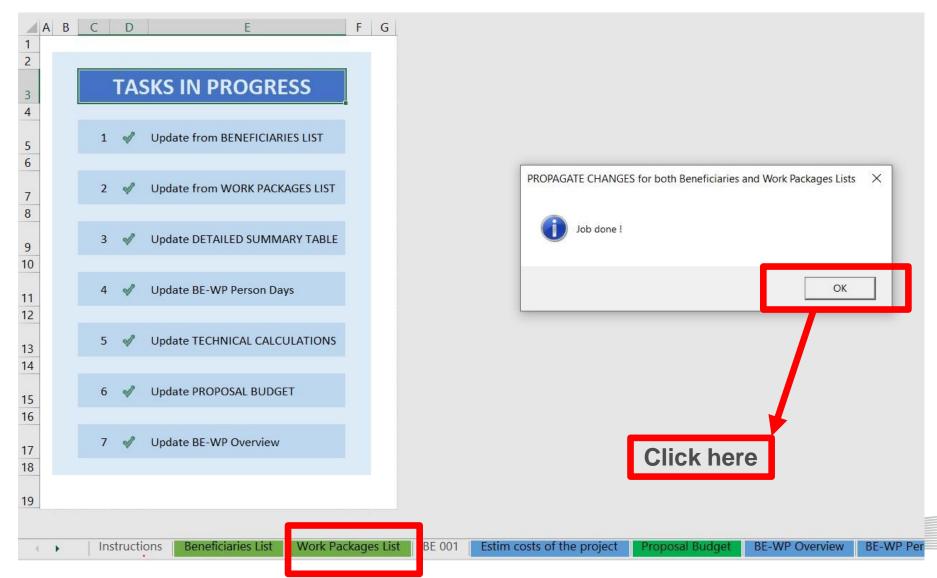

European Commission

## 5. Report of the estimated actual costs

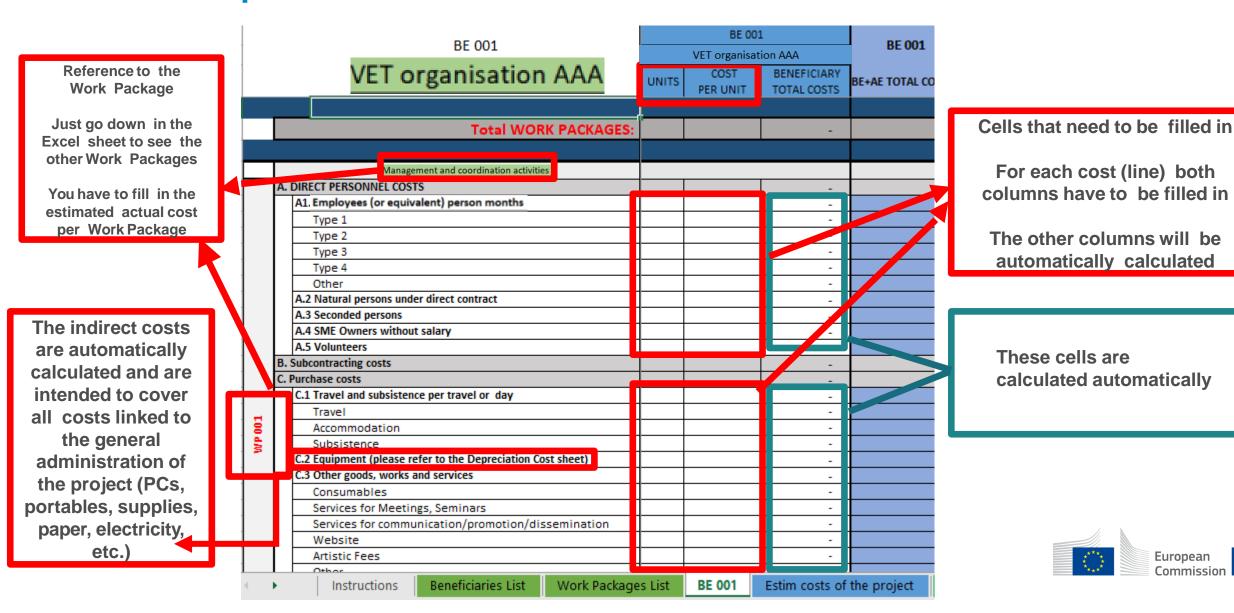

## 5. Report of the estimated actual costs

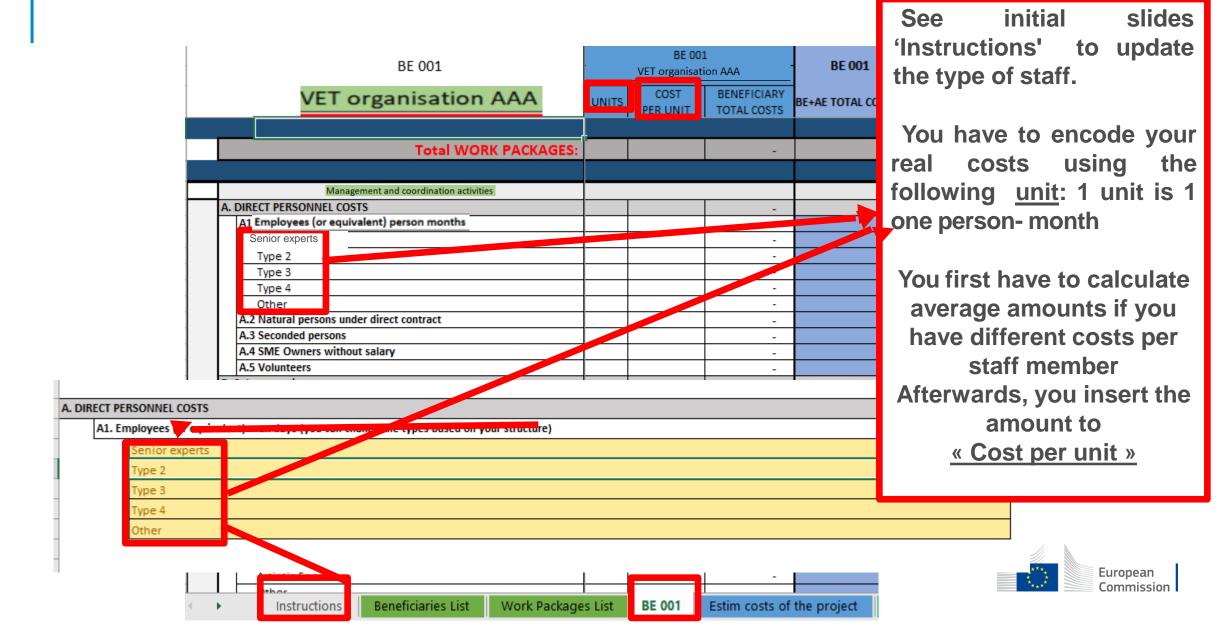

# 6. Proposal Budget

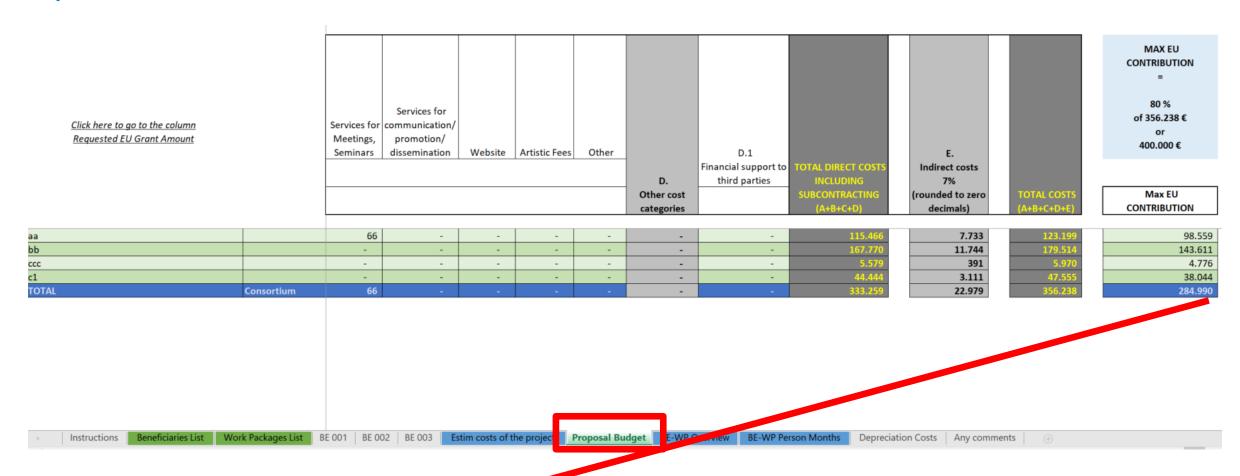

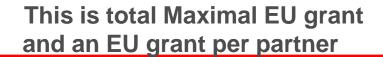

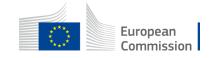

# 7. Complementary information

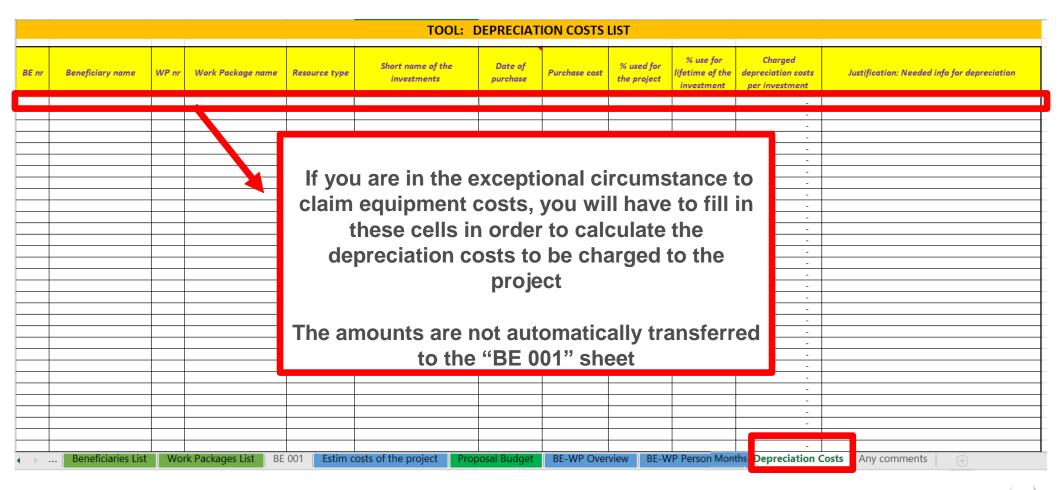

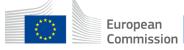

# 7. Complementary information

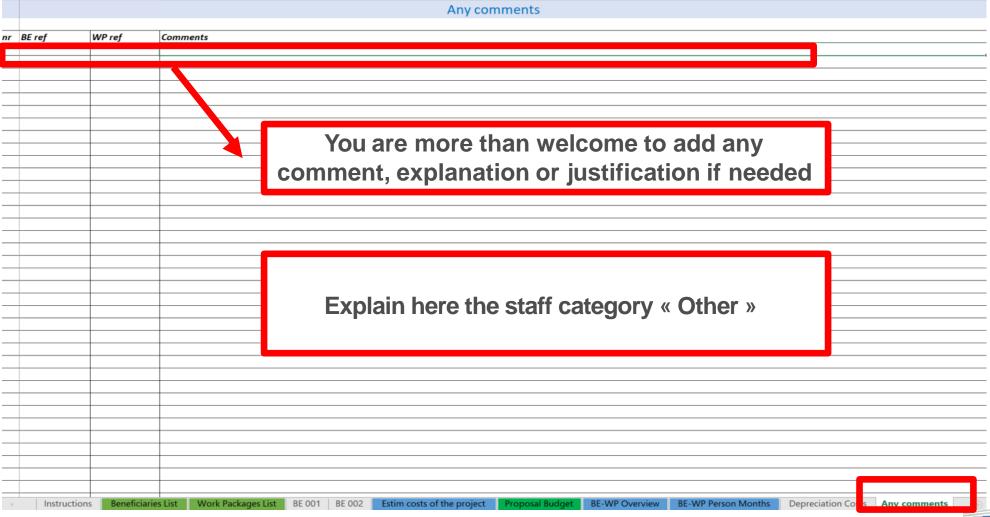

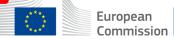

# 8. Upload the file in the application

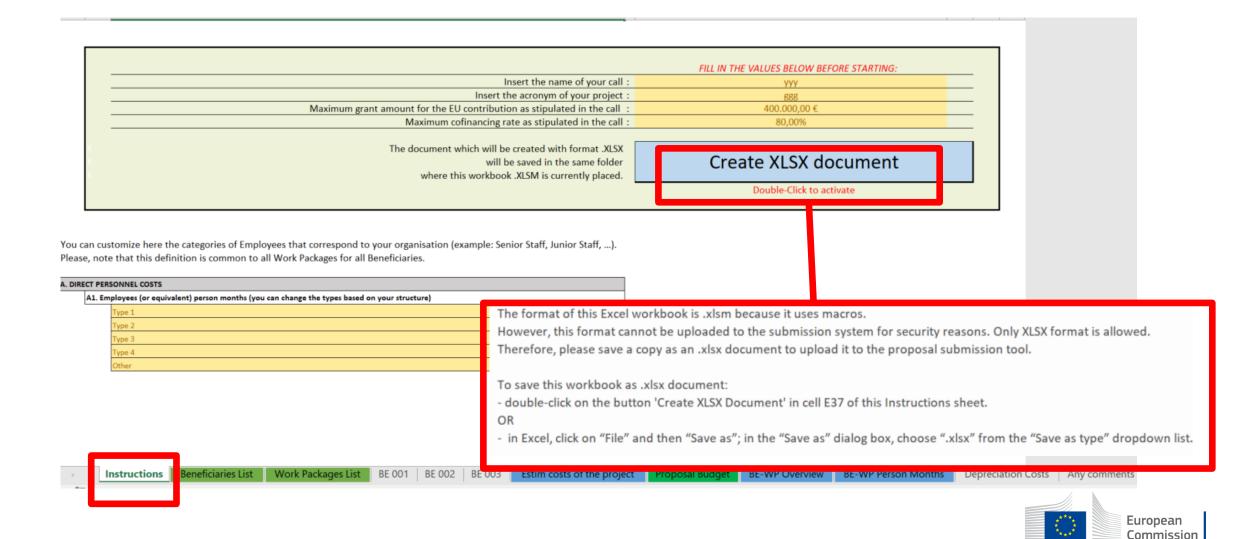

# 8. Upload the file in the application

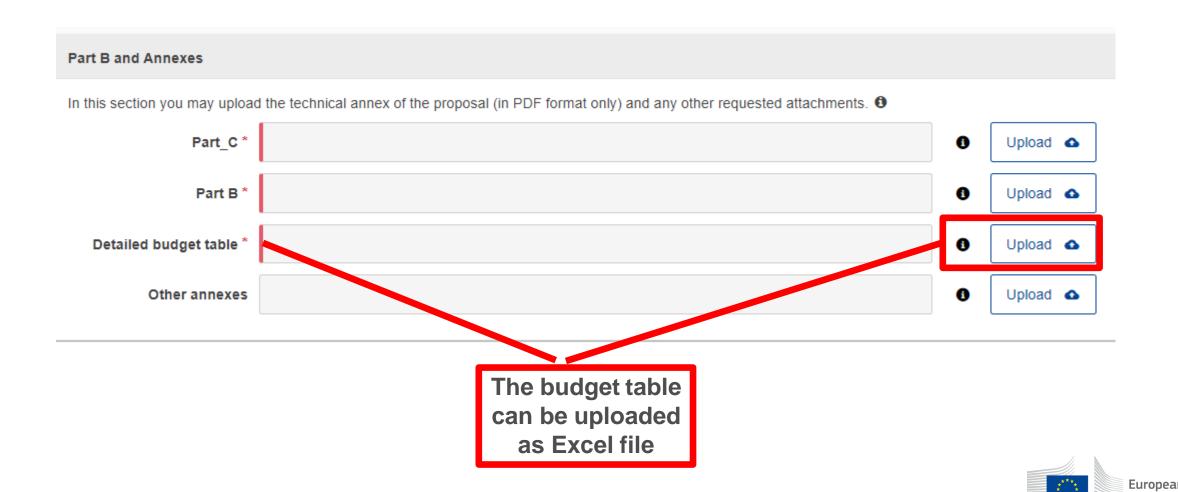

## 9. Insert EU grant in PARTA

#### **Excel budget table**

|   | 14  | Indirect costs will be calculated automatically in each 'BE XXX' sheet.                                                                                                    |
|---|-----|----------------------------------------------------------------------------------------------------|
|   | 15  | The summary tables 'BE-WP Overview', 'Estim costs of the project', 'Proposal Budget', and 'BE-WP Person Months' will be produced automatically.                                                                              |
|   | 16  | The amount calculated in the 'BE-WP Overview' sheet of this Excel workbook under the heading 'Maximum EU Grant Amount' must be identical to the Requested Grant Amount in the "Section 3 - Budget", in the application form. |
|   | 17  | The 'Estim costs of the project', Proposal But set' and 'BE-WP person months' sheets are there for your information and will be used during evaluation of your application.                                                  |
| Γ | 4.0 | ir i i i i i i i i i i i i i i i i i i                                                                                                    |

#### Part A of an application

Application forms
Proposal ID SEP-210903849
Acronym test

3 - Budget

| No | Name of Beneficiary   | Country | Requested grant amount |   |  |  |
|----|-----------------------|---------|------------------------|---|--|--|
| 1  | Test Camelia-traleria | BE      | 0.0                    | ю |  |  |
|    | Total                 | 0.0     | 00                     |   |  |  |

an excel budget table sheet « BE-WP Overview »
under the heading « MAXIMUM EU GRANT
AMOUNT » has to be inserted in
« PART A » of
an application
(Edit forms / 3. Budget),

They must be identical

A total EU grant and an EU grant per partner from

**ATTENTION** 

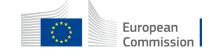

## TIPS

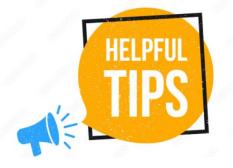

- Very first thing to do: Make sure you carefully read the Instructions
- Do not search for staff costs tables per country in the Programme guide. They do not exist for CB VET action. Insert actual costs.
- Your partners have to approve the budget/EU grant before submission of an application.
- Make sure your amounts are coherent in all parts of the application (e.g. EU grant in the excel budget table and in the part A)
- Make sure your budget is sound, detailed, organised and coherent with the work packages
- Make sure you regularly save your document and double click to apply the changes
- Do not forget: this action should strengthen capacity of VET of third countries NOT associated to the Programme

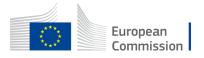

# Common mistakes and solutions

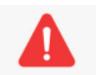

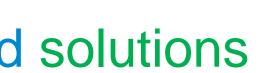

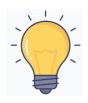

- Total estimated costs ARE equal to EU grant. If EU grant is e.g. 400 000 EUR (80% of total estimated costs) then the total estimated costs are 500 000 EUR (400 000 EUR + 100 000 EUR). NB: 400 000 EUR is a maximal EU grant
- It is not correct that each organisation can have its own name for each staff category. All partners will have identical commonly agreed names of each staff category
- Staff costs "unit" and "cost per unit " in Lump sum ARE not the same terms as in unit costs system. In Lump sum "Unit" is one person month. "Cost per unit" is an actual (average if need be) costs of one staff category per one month. For "Services for meetings, seminars" a "unit" means number of meetings/seminars and "cost per unit" is an actual (average if need be) costs of one meeting/seminar
- The EU grant in part A is not filled in OR it is different than in an excel budget table. EU grant in part A should be filled in and it must be identical with an EU grant in an excel budget table.
- The tables (e.g. part B 2.1.4 Cost effectiveness and financial management or Estimated budget Resources), are not filled in, because it is written (n/a for prefixed Lump Sum Grants). They should be filled in as Lump sum type II ARE NOT prefixed Lump Sum
- The table "Staff effort" in part B is filled in, despite the fact it is written (n/a for Lump Sum Grant). It should not be filled in as Lump Sum type II are Lump Sum Grant.

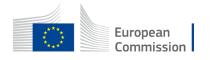